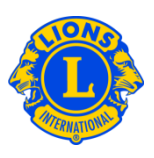

## Domande frequenti

### D: Come faccio a trovare un Lions Club nelle vicinanze?

R: Per trovare un Lions Club vicino, cliccare su "Trova un club" in alto alla pagina (www.lionsclubs.org). Nella pagina principale "Trova un club" digitare nella casella di ricerca il nome del club o di una città vicina, quindi premere "Invio" o fare clic sulla casella "Cerca". (Per fare un esempio, digitare la città "Oak Brook" o il nome del club "Chicago Westside".)

Per filtrare o restringere i risultati della ricerca è possibile selezionare o deselezionare la caselle filtro.

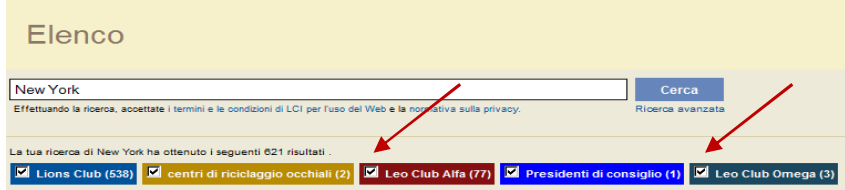

(Per esempio per eliminare i club Leo dai risultati della ricerca cliccare sulle caselle filtro "club Leo Alfa e Omega".)

È inoltre possibile aggiungere lo stato o la provincia alla ricerca per restringerne i risultati. (Per esempio, digitare nella casella di ricerca la città "Milwaukee" e lo stato "WI". I risultati della ricerca conterranno solamente la lista dei club di Milwaukee in Wisconsin o i club il cui nome contiene la voce Milwaukee o WI nella località delle riunioni.

I risultati della ricerca appariranno sotto forma di lista o mappa.

Mappa

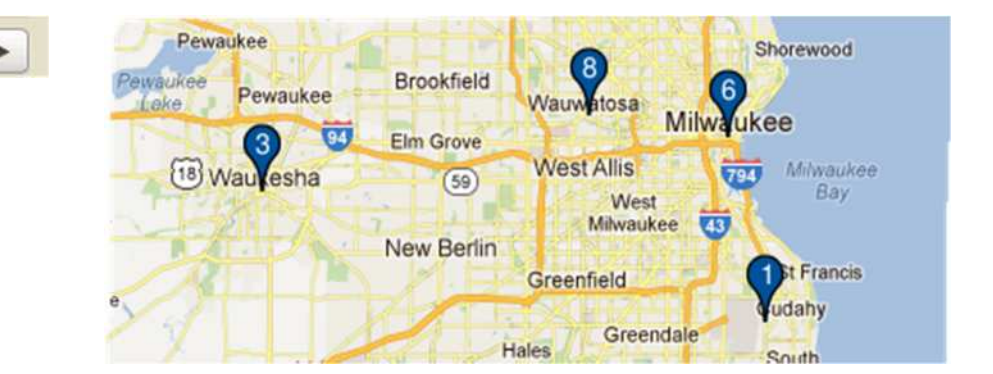

# Lions Clubs International Trova un club Domande frequenti

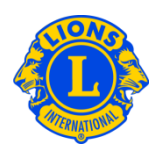

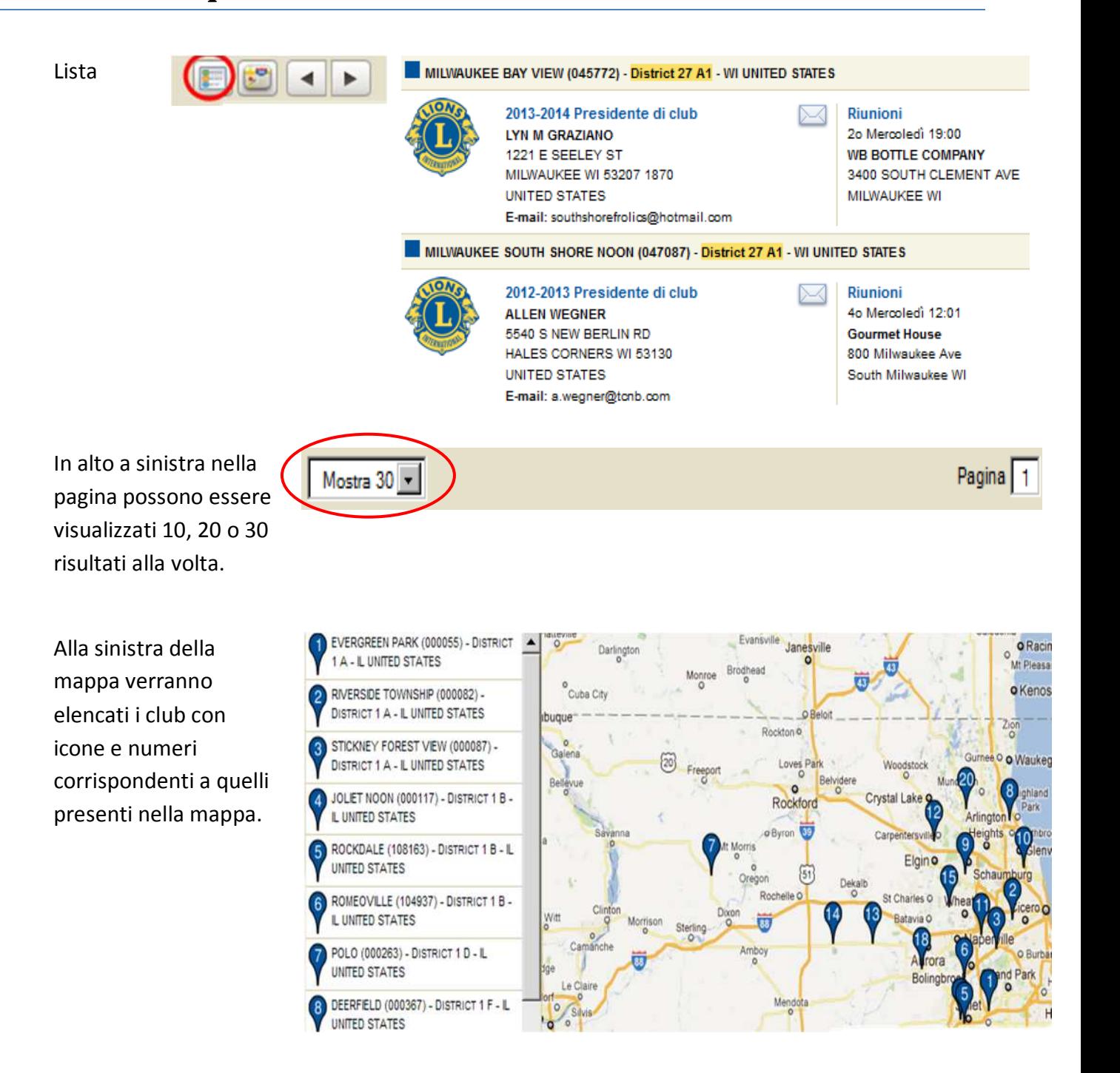

# Lions Clubs International Trova un club Domande frequenti

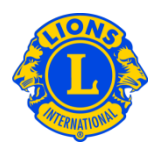

Se l'indirizzo immesso è incompleto e per questo una località non può essere individuata nella mappa, un'icona apparirà nell'angolo in alto a sinistra dell'elenco fornito per quel club.

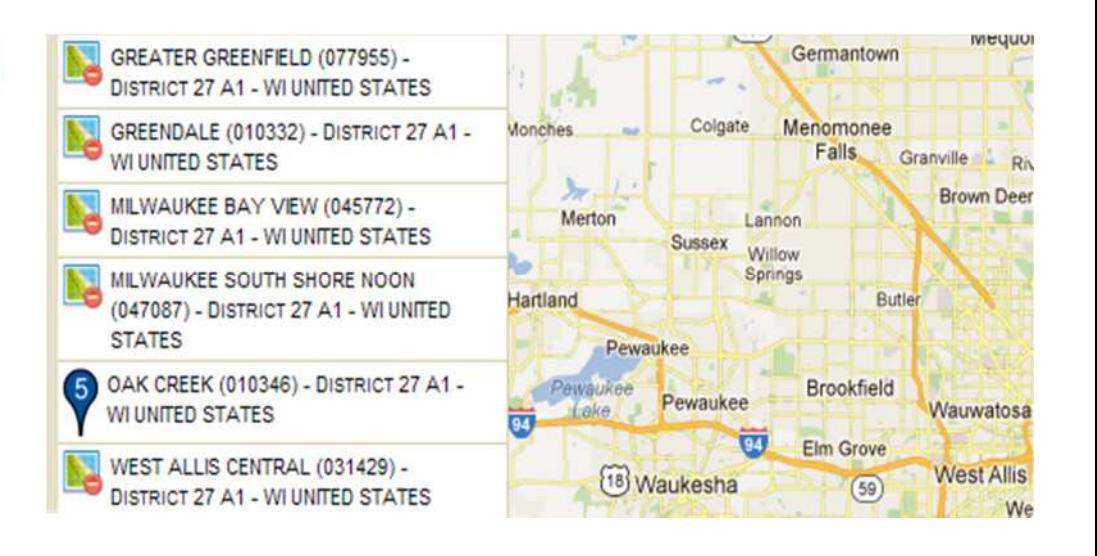

#### D: Come faccio a trovare un Club Leo nelle vicinanze?

R: Per trovare un Lions Club vicino, cliccare su "Trova un club" in alto alla pagina (www.lionsclubs.org). Nella pagina principale "Trova un club" digitare nella casella di ricerca il nome del club o di una città vicina, quindi premere "Invio" o fare clic sulla casella "Cerca". (Per fare un esempio, digitare la città "Milwaukee" o il nome del club "Milwaukee Oak Creek".)

Per filtrare o restringere i risultati della ricerca è possibile selezionare o deselezionare la caselle filtro.

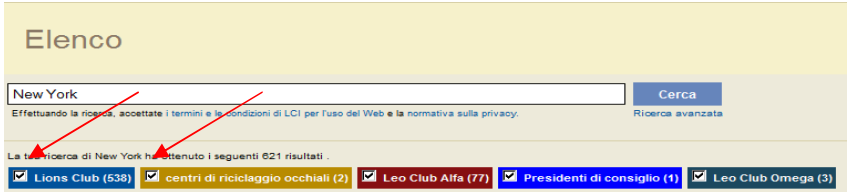

(Per esempio per rimuovere i Lions club e le sedi per la raccolta di occhiali dai risultati della ricerca, cliccare sulla casella filtro "Lions club" e raccolta occhiali".)

È inoltre possibile aggiungere lo stato o la provincia alla ricerca per restringerne i risultati. (Per esempio, digitare nella casella di ricerca la città "Milwaukee" e lo stato "WI". I risultati

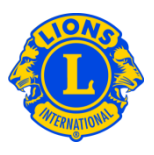

della ricerca conterranno solamente la lista dei club di Milwaukee in Wisconsin o i club il cui nome contiene la voce Milwaukee o WI nella località delle riunioni.

#### D: Come faccio a contattare un club?

R: Per contattare un Lions club o un club Leo, prima è necessario cercare il club che si desidera contattare. Dai risultati della ricerca, cliccare sull'icona dei contatti associata al presidente del club per aprire una pagina di contatto. Quindi digitare le proprie informazioni e un messaggio. Quindi cliccare su "invia". Il messaggio sarà quindi inviato al presidente del club.

## D: Come utilizzo la ricerca avanzata?

R: Dalla stessa pagina principale di ricerca, cliccare su "ricerca avanzata". I valori "Chi", "Cosa" o "Dove" che saranno inseriti nella pagina di ricerca avanzata saranno utilizzati per filtrare (restringere) i risultati della ricerca. In alternativa è possibile utilizzare la lista ordinata per controllare l'ordine dei risultati della ricerca. Cliccare sul pulsante "Cerca" per avviare la ricerca. Cliccare sul pulsante "Reset" per rimuovere tutti i valori dalla pagina.

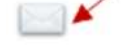